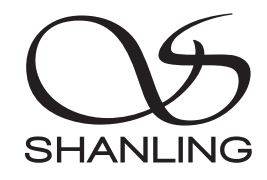

# EH3

快速入门指南 Quick Start Guide

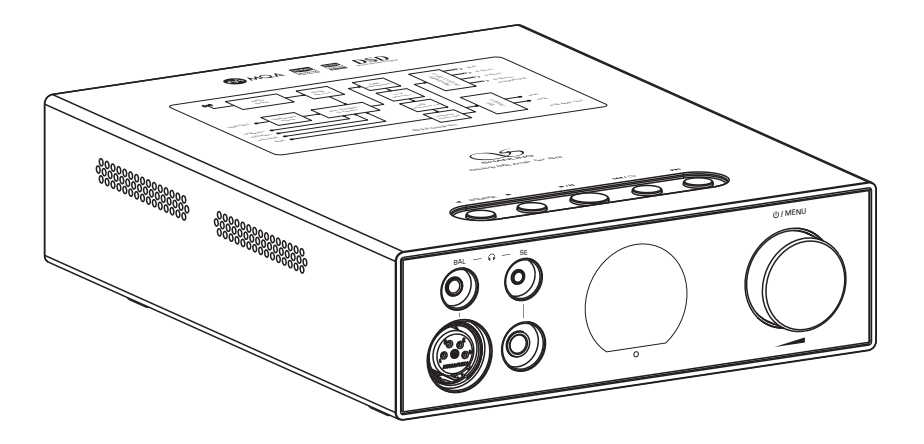

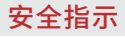

1. 不可自行开启本机进行维修、拆卸或改造。

- 2. 为了充分通风,设备背面和两侧应最少保留10cm,顶部应最少保留20cm的空间。
- 3. 设备不应遭受水滴或水溅,机器上不应放置诸如花瓶一类的装满液体的物品。
- 4. 通风孔不要覆盖诸如报纸、桌布和窗帘等物品而防碍通风。
- 5. 设备上不要放置裸露的火焰源, 如点燃的蜡烛。
- 6. 设备应当连接到带保护接地连接的电网电源输出插座上。
- 7. 用电源插头和器具耦合器作为断开装置,断开装置应当保持能方便地操作。
- 8. 必须遵照电池废弃的相关地方条例来废弃旧电池。

9. 仅适用于海拔2000m以下地区安全使用,标志见图1。

10. 仅适用于非热带气候条件下安全使用,标志见图2。 图1 图2

**★ 产品技术标准: GB4943.1-2022** 

#### 安全注意事项

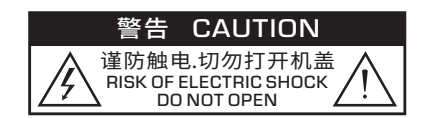

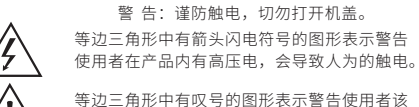

设备有重要的操作和维护指示。

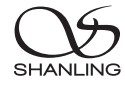

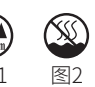

**SHANLI** 

部件名称

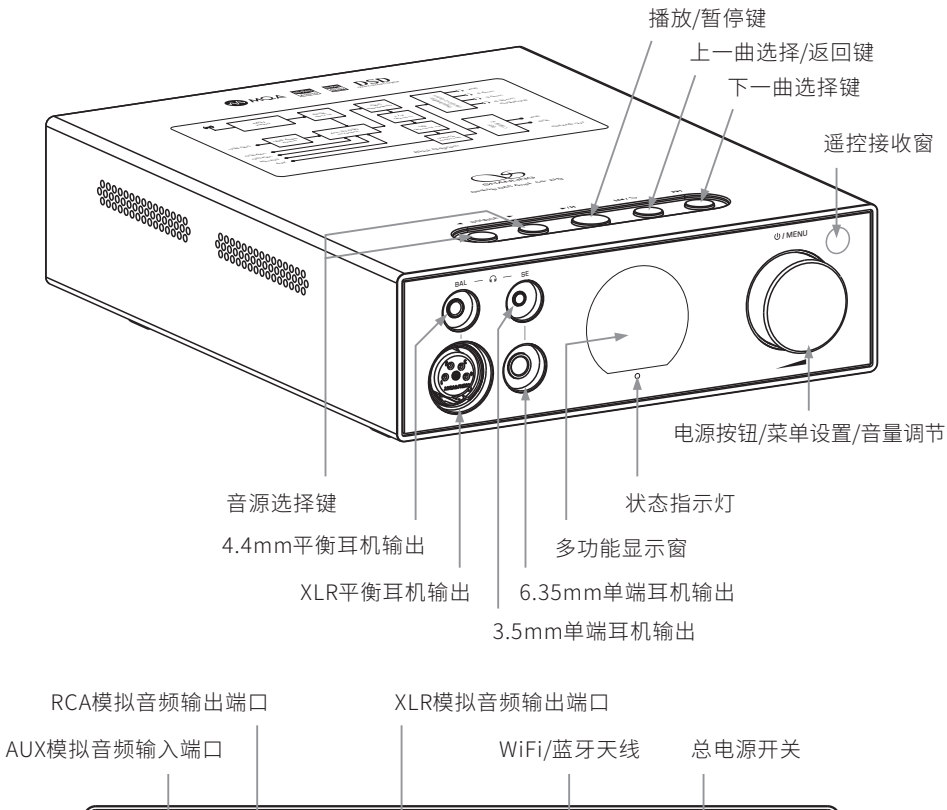

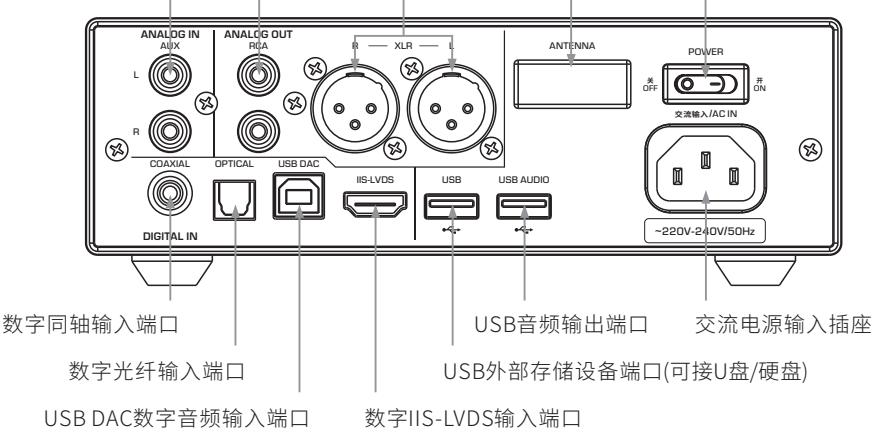

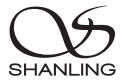

# 遥控器示意图

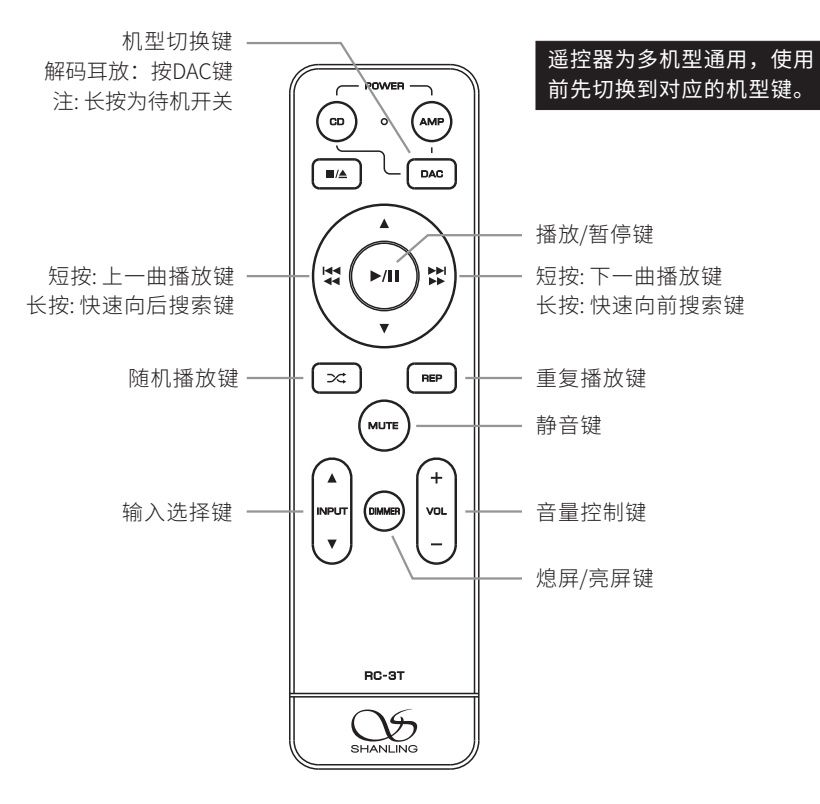

注:

1. 遥控器有效距离不大于10米,遥控夹角不大于30度。

2. 遥控器未标示按键非本机功能,操作无效属正常现象。

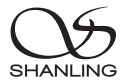

## 操作说明

#### 开/关机器

- 1. 首先连接好机器的电源线及信号输出线。
- 2. 按下后板上的电源开关键至 [ON/开] 位置,此时显示屏上的状态指示灯先显示为红蓝色,然后再 变为红色。
- 3. 长按面板上的 [ **ψ / MENU** ] 旋钮2秒,指示灯由红色变为蓝色,即进入开机状态。
- 4. 开机状态下,长按面板上的 [ **ψ / MENU** ] 旋钮2秒,指示灯变为红色,机器将停止播放并关闭部份 电源。
- 5. 要关闭本机电源时,将后板电源开关置于 [OFF/关] 位置即可。若长时间不使用本机时,请将本机 的交流输入电源线与市电插座分离。

#### 音源选择

按下机器上的 [◀SOURCE▶]或遥控器上的[▲INPUT▼] 键,可将音频信号切换到"USB DAC、 \*、 COAXIAL、OPTICAL、IIS、AUX、U盘"等模式。

#### 音量控制

旋转机器上的旋钮或按遥控器上的[VOL +/- ] 键,可以增加或减小音量。

#### 暂停播放

在播放过程中,若想要中断播放而短时间进入暂停状态,则按下前面板或遥控器上的 [  $\blacktriangleright$ / || ] 键, 此 时显示屏上显示"Ⅱ"图标,若再按一次该键则恢复正常播放状态。

#### 上一曲

在正常播放时,按下前面板或遥控器上的 [141] 键,若当前曲目播放时间少于3秒,则跳向前一个曲 目。若当前曲目播放时间大于5秒,则回到当前曲目起始处播放,再按一下才跳向前一个曲目,此时 中断原曲目的播放而进入到上一个曲目的播放。

#### 下一曲

在正常播放时,若想跳过当前曲目,只需按下前面板或遥控器上的 [ ] 键即能跳到下一个曲目,此 时中断原曲目的播放而进入到下一个曲目的播放。

#### 快速搜索

长按前面板或遥控器上的 [144/44] 键时为快速向后搜索,长按 [▶▶/▶▶ ] 键时为快速向前搜索,放 开该键时恢复正常播放状态。

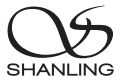

#### 重复播放

如果连续重复播放当前曲目,按遥控器上的 [REP] 键一次,显示屏显示" (①"图标。如果连续重放 整张碟片上的曲目,则再按一次 [REP] 键,显示屏显示"( C, "图标。若想取消重复播放功能,则再 按一次 [REP] 键,显示屏显示"三"图标。

#### 随机播放

1. 在播放状态下,按下遥控器上的随机播放键 [X:],显示屏上显示" X\*"图标。碟机随机播放碟 片曲目直至全部播放完毕。

 $2.$  按一次  $[\infty]$  或  $[\blacksquare/\blacksquare]$  键,即可取消随机播放。

#### 熄屏/亮屏

按下遥控器上的 [DIMMER] 键可打开或关闭屏幕显示。

#### 静 音

1. 在放音状态下按下遥控器上的 [MUTE] 键,显示屏显示" ◇"图标, 此时无声音输出。

2. 在静音状态下,再按下遥控器上的 [MUTE] 键一次,恢复正常放音状态。

#### 菜单设置

在主界面按下机器上 [ **ψ / мεnu** ] 旋钮即可进入"设置"菜单界面。

旋转:可进行上下选择。

按下:确认选择。

返回: 按机器上的 [k4/ ) 键可返回上一级菜单。

#### U盘播放

1. 建议U盘使用前先格式化为FAT32格式,再拷入音乐文件,否则机器有可能无法识别U盘。

2. 机器后板上的USB口,支持高达2TB容量的存储设备。

3. 支持最高采样频率:768kHz和DSD512。

4. 支持文件格式:DSD、DXD、APE、FLAC、WAV、AIFF/AIF、DTS、MP3、WMA、AAC、OGG、ALAC、 MP2、M4A、AC3、OPUS、TAK等,支持CUE。

#### Bluetooth 输入

1. 将信号源切换到" \*"模式。

2. 此时本机蓝牙会一直处于可以被搜索状态,打开手机或iPad等搜索蓝牙设备。

3. 在搜索到的设备中选择"Shanling EH3"。

4. 设备连接好后,使用播放软件播放音乐即可。

#### USB设置

- 1. 将USB线从电脑连接到机器后板上的USB端口。
- 2. 按下机器上的 [◀SOURCE▶]或遥控器上的[▲INPUT▼] 键将音频信号切换到"USB DAC"模式。
- 3. 连接电脑后, 请将"USB驱动"安装至电脑上(MAC电脑免安装驱动)。

4. 在电脑选择设置对应的声音输出设备即可。

#### USB驱动程序下载方式:

请登录官网www.shanling.com并进入下载中心,对应产品型号进行下载。

# SyncLink控制

- 1. 在主界面按下 [ψ1 ΜENU] 旋钮即可进入"设置" 菜单界面。
- 2. 进入"蓝牙配置 蓝牙"选项并将开关打开, 按 [K4/5] 键返回上一级菜单。
- 3. 选择"SyncLink"选项并将开关打开,按 [K4/5] 键返回主界面。
- 4. 将U盘插于后板上,旋转 [ψ **/ MENU**] 旋钮将音 频 信号切换到"U盘"模式并按下确认选择。
- 5. 手机打开"Eddict Player"APP,点击左上角的 "三"图标, 选择 "SyncLink - SyncLink控制端" 并将开关打开,在搜索到的设备中选择 "Shanling EH3"后返回上一级菜单。

扫描二维码并对应下载 Eddict Player APP ,安 装完成后即可对产品进 行操控。

扫码即可下载 Eddict Player

扫描二维码即可观看 CD-S100(21)连接手 机APP使用教程。 (SyncLink功能)

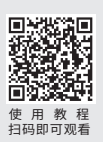

注:CD-S100(21)/EH3使用教程相同。

- 6. 选择"扫描音乐"选项并点击扫描,扫描完成后U盘上的曲目即可在手机上进行播放。
- 7. 返回到"Eddict Plaver"APP主界面,选择"本地音乐"即可在手机上进行播放操控。

#### WiFi连接操作

- 1. 在主界面按下 [ψ1 ΜENU] 旋钮即可进入"设置" 菜单界面。
- 2. 进入"WiFi配置 WiFi"选项并将开关打开。
- 3. 手机打开"Eddict Player"APP,点击左上角的 "三"图标, 选择"无线配网", 在搜索到的 设备中选择"Shanling EH3",然后点击"下 一步"并输入WiFi密码,再点击"开始配网"。

扫描二维码即可观看 ET3 连接手机APP使 用教程。 (WiFi连接操作)

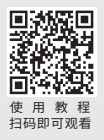

注:ET3/EH3使用教程相同。

4. 在EH3菜单界面选择"WiFi配置 - 一键配网"并按下 [ψ **/ MENU** ] 旋钮进入自动配网,配网完成后 按 [kk/b]键返回主界面。

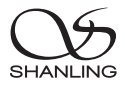

# 固件升级

升级过程中请不要操作机器。

#### OTA在线升级

打开WiFi功能并连接到可用网络,在主界面按下 [ψ1MENU] 旋钮进入"设置"菜单界面,前往"系 统设置 - 系统升级 - 网络升级"进行更新。

#### U盘升级

- 1. 请在山灵官网 产品中心 EH3产品页面下载固件升级程序,将新固件 (update.bin) 拷贝到U盘 根目录下。
- 2. 机器插上U盘,在主界面按下 [�**/ MENU**] 旋钮进入"设置"菜单界面,前往"系统设置 系统升 级 - 本地升级"并选择"确定"即可进行升级。

# IIS-LVDS输入接口脚位定义

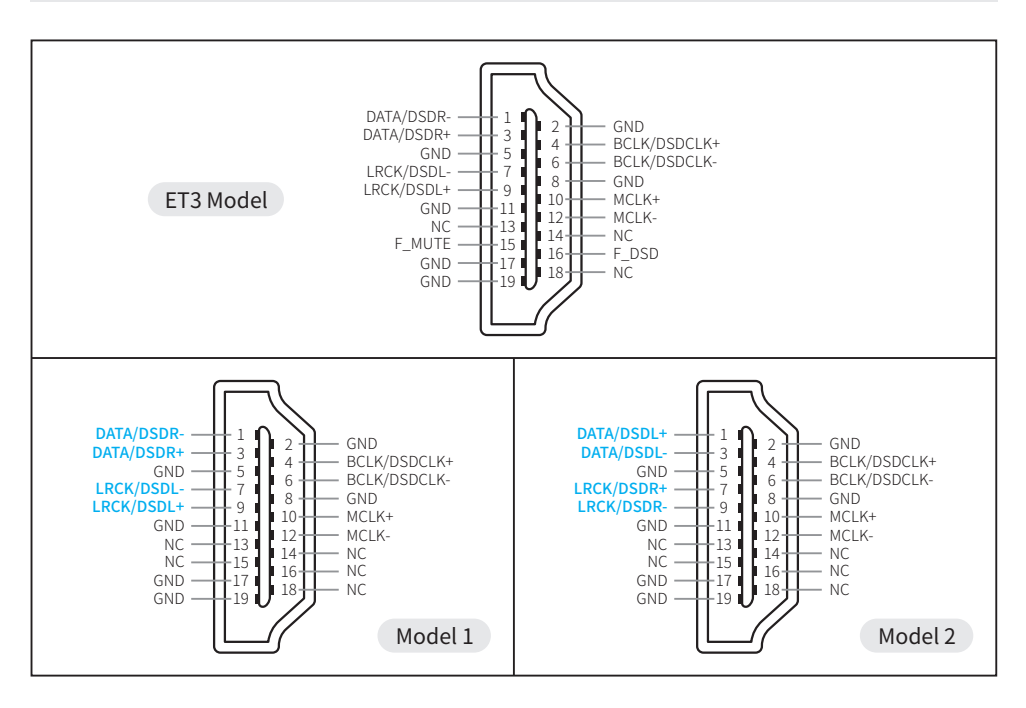

# EH3 桌面解码耳放

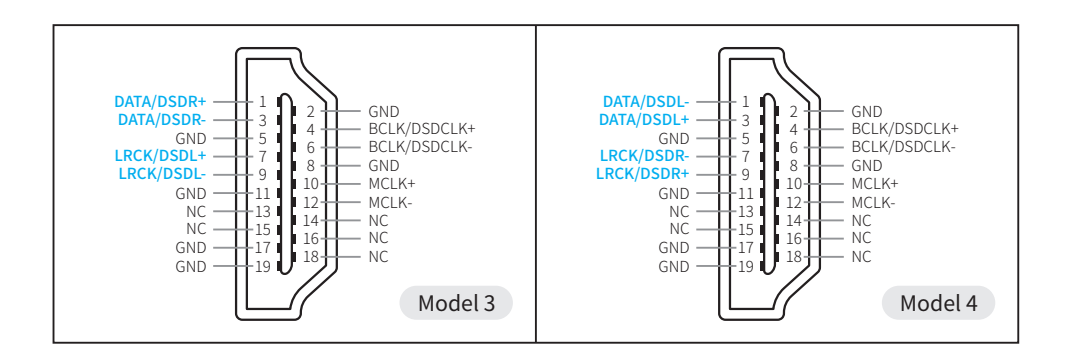

SHANLING

# 随机附件

快速入门指南:1份 保修卡:1份 三联电源线:1根 USB线:1根 遥控器:1个

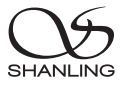

# Safety Instructions

- 1. Don't repair,disassemble or modify the device without permission.
- 2. For good ventilation, a minimum of 10cm clearance shall be maintained at the back and both sides and 20cm at the top of the player.
- 3. Allow no water dripping or splashing into the player. Place no object containing liquid on the player, e.g. Vase.
- 4. Do not cover any ventilation hole with newspaper, cloth, curtain, etc. in case of ventilation blocking.
- 5. Allow no exposed flame source on the player, e.g. burning candle.
- 6. The player shall be connected to AC power output socket with grounding protection.
- 7. If power plug and appliance coupler are used as disconnecting device, the disconnecting device shall be easily operable.
- 8. The waste battery must be treated according to relevant local battery wasting regulations.
- 9. Only applicable for safe use in the area with elevation under 2000m. See Fig. 1 for the sign.
- 10. Only applicable for safe use under non-tropical climate conditions. See Fig. 2 for the sign. Fig. 1 Fig. 2

# Safety Precautions

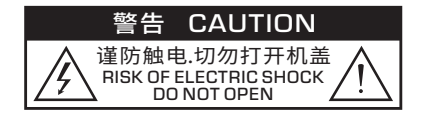

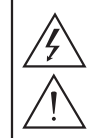

Caution: Risk of electric shock. DO NOT OPEN.

The sign with arrowed lightning inside an equilateral triangle warns the user that the player has high voltages inside which can cause electric shock.

The sign with an exclamation mark inside an equilateral triangle warns the user that the player has important operation and maintenance instructions.

# Laser Warning

- 1. Since the laser beam in this player can damage the eye, please do not open the enclosure. Only a qualified technician should carry out repairs.
- 2. This player is classified as a Class 1 laser product, and is identified as such on the label located on the rear of the enclosure.

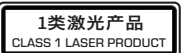

3. The laser components of this product can generate laser radiation above the Class 1 limit.

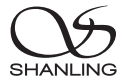

# Parts Name

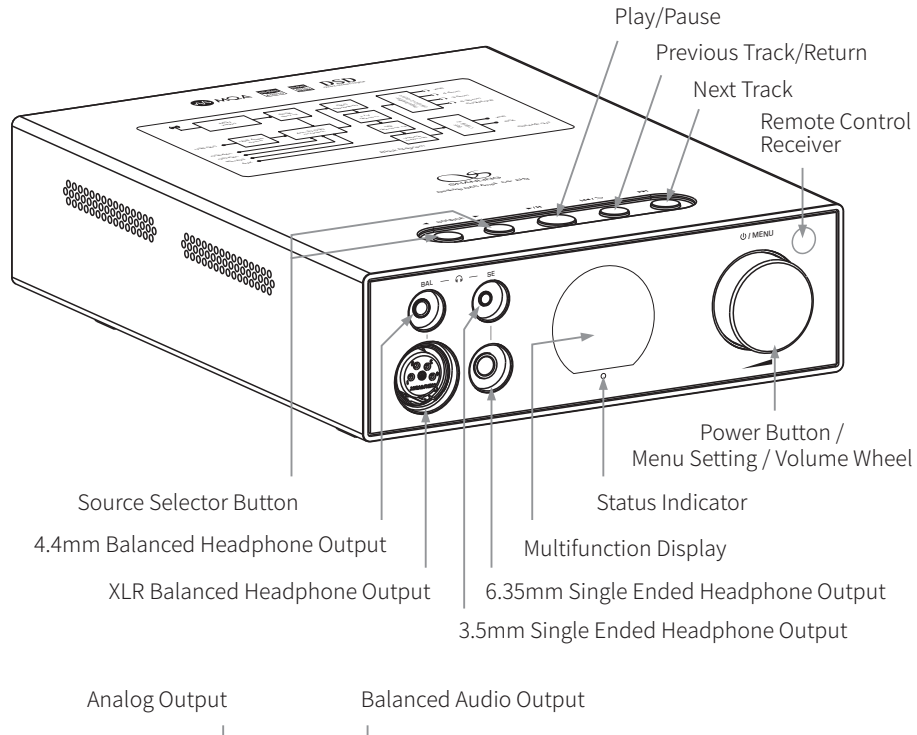

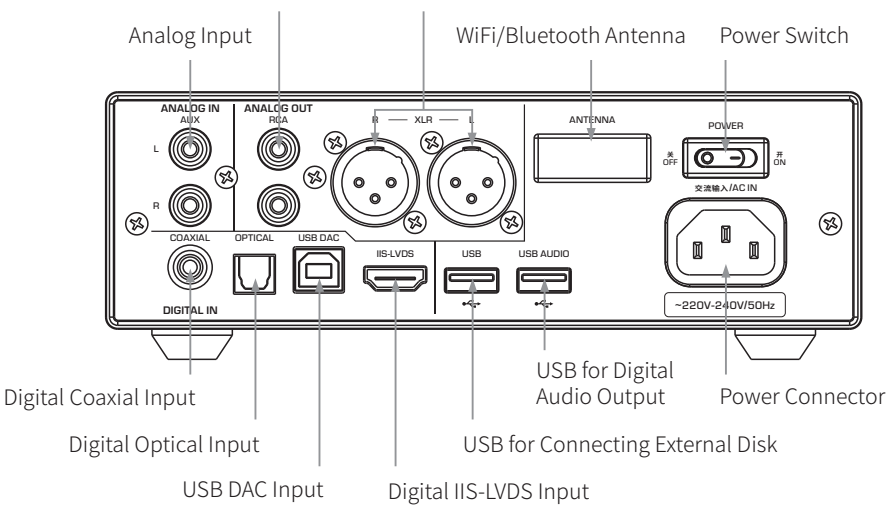

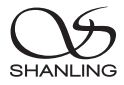

# Remote Control Diagram

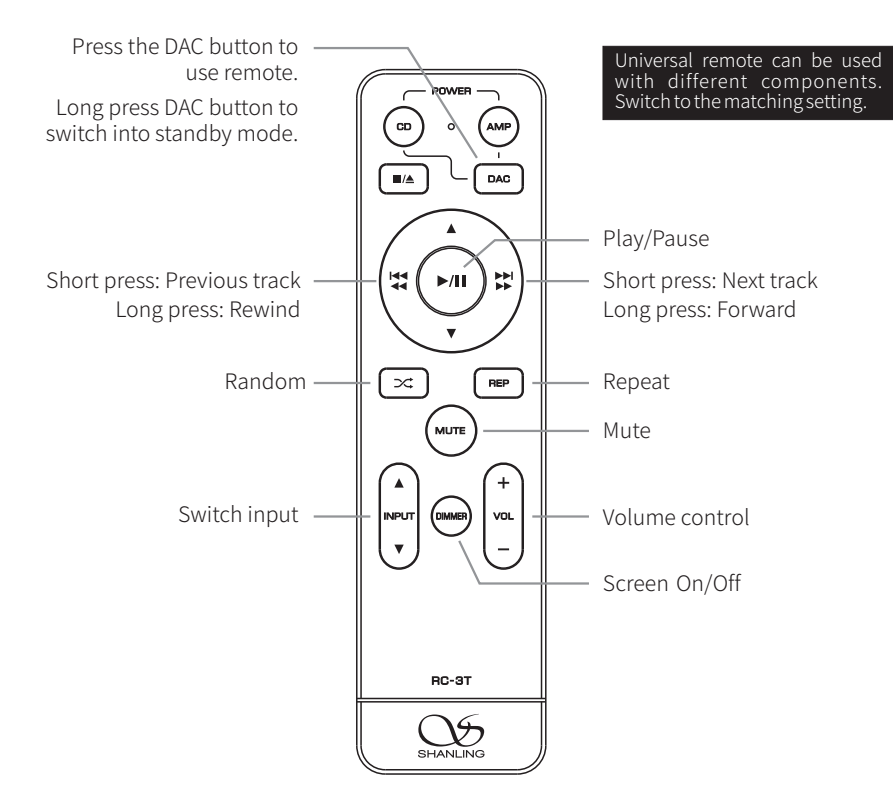

Note:

- 1. Use remote within 10m distance and less than 30 degree angle.
- 2. Some buttons on universal remote server no functions with EH3.

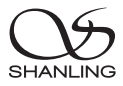

# Operating instructions

## Turn ON/OFF

- 1. Connect the power cord and signal cable of the player.
- 2. Put the power button on the rear side of the player into On position. Indicator on display should turn red/blue and then red.
- 3. Press down the  $[\bigcup$  / MENU] volume wheel for 2 seconds. Indicator will turn blue and device power On.
- 4. Press down the[ **/** M ENU] volume wheel for 2 seconds. Indicator will turn red and device power off.
- 5. Put the power button on the rear side into OFF position to completely power off the player.

## Select Input Source

Press the  $[4SOURCE]$  button on the machine or the  $[4NPUT]$  button on the remote control to switch between the audio input "USB DAC,  $\ast$ , COAXIAL, OPTICAL, I2S, AUX Analog, USB Drive".

# Volume Control

Turn the wheel on the machine or press the [VOL +/- ] buttons on the remote control to increase or decrease the volume.

## Pause Playback

Press the  $[\triangleright]$  button on player or remote to pause playback. Press the button again to resume playback. "II" Icon will be displayed while playback is paused.

# Previous Track

Press the [144] button on player or remote. If the current track played for less than 3 seconds, it will switch to previous track. Ifthe currenttrack played for more than 5 seconds, it will jump to the beginning ofthe current track. Press the button again to switch to previous track.

## Next Track

Press the [ $\blacktriangleright$ ] button on player or remote to switch to the next track.

# Rewind / Fast Forard

Long press the  $[141/41]$  or  $[11/41]$  button to rewind or fast forward in the current track.

# EH3 Desktop DAC Amplifier

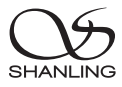

# Repeat

show " $\mathbb{C}$ ". If you wantto play the currenttrack repetitively, press [REP] button on remote control once. Display will If you want to play the entire disc repetitively, press [REP] button on remote control again. Display will show" $C$ ". To cancel repeat, press the button again. Display will show " $\equiv$ ".

# Random Playback

- 1. Press the  $[\infty]$  button. Display will show " $\infty$ ".
- 2. Press the  $[\infty]$  or  $[\blacksquare/\blacksquare]$  button to end random playback.

# Screen On/Off

Press the [DIMMER] button on the remote to turn display On/Off.

# Mute Playback

- 1. Press the [MUTE] button to mute playback. Display will show " $\mathbb{N}$ ".
- 2. Press the [MUTE] button again to resume playback.

# Menu Settting

Press in on the [ **∪ / MENU** ] volume wheel to enter the System Settings menu.

Rotate the knob to move through menu.

Press the knob to confirm.

Press the  $[$ I</a> $\rightarrow$ ] button to return to previous menu.

# USB Driver Playback

- 1. It's recommended to use USB drivers formatted to FAT32.
- 2. Drives up to 2TB are supported.
- 3. Support up to PCM 768kHz and DSD512.
- 4. Supported formats: DSD、DXD、APE、FLAC、WAV、AIFF/AIF、DTS、MP3、WMA、AAC、OGG、 ALAC、MP2、M4A、AC3、OPUS、TAK, CUE

## Bluetooth Input

- 1. Switch the source / input to Bluetooth mode.
- 2. Open Bluetooth settings on your device and search for new devices.
- 3. Player will show up as "Shanling EH3".
- 4. Pair it with your device and let it connect.

# USB DAC Mode

- 1. Connect player to the computer using USB cable.
- 2. Press the [<SOURCE > l button on the machine or the [A INPUT V] button to switch to "USB DAC" mode.
- 3. For Windows, please download our dedicated drivers. No drivers are needed for other systems.
- 4. Make sure to set EH3 as the active sound device on your computer.

#### USB drivers download:

Visit download section on our official website to downloads the latest USB drivers for your device: en.shanling.com

# SyncLink Control

- 1. Press the [**U / MENU**] knob to enter the settings menu.
- 2. Go to Bluetooth settings and turn on Bluetooth.
- 3. Turn on the "SyncLink" function in the settings menu.
- 4. Insert USB drive and switch source to the USB Drive input.
- 5. On your phone, open Eddict player app, go to SyncLink function and turn on "SyncLink Controller". Select "Shanling EH3" from list of available devices.
- 6. Click on "Scan Music" to scan for music files on the USB Drive.
- 7. Now you can control music playback on your EH3.

# WiFi Connection

- 1. Press the [*ψ* **/ MENU** ] to enter settings menu.
- 2. Go to Wi-Fi settings and enable Wi-Fi.
- 3. Open the "Eddict Player" app on your smartphone. Click the " $\equiv$ " icon in top left corner and then select "Wireless Distribution Network". From searched device, click on "Shanling EH3", click on "Next" and enter Wi-Fi password. To finish, click on "Start Network Configuration".
- 4. On the EH3, select "Wi-Fi Configuration One-key network configuration" and press [K4/ $\Rightarrow$ ] to finish.

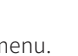

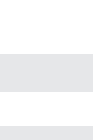

Eddict Player

Scan code to download the Eddict Player app

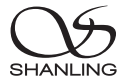

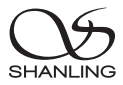

# Firmware Update

Do not do operate the player during the update process.

## Over-the-Air Update

- 1. Turn on WiFi in the player and connect to an available network.
- 2. Press the [**ψ / MENU**] knob to enter the settings menu. Go to "System Setting System Update -Network Update" to update to the latest firmware automatically.

# USB Drive Update

- 1. Download the firmware update from Shanling official website. Copy the "update.bin" file to root/main directory of USB Drive.
- 2. Connect the USB Drive to the device. Press the [**W / MENU** ] knob to enter the settings menu. Go to "System Setting - System Update - Local Update" and confirm to start the update process.

# IIS-LVDS Input Interface

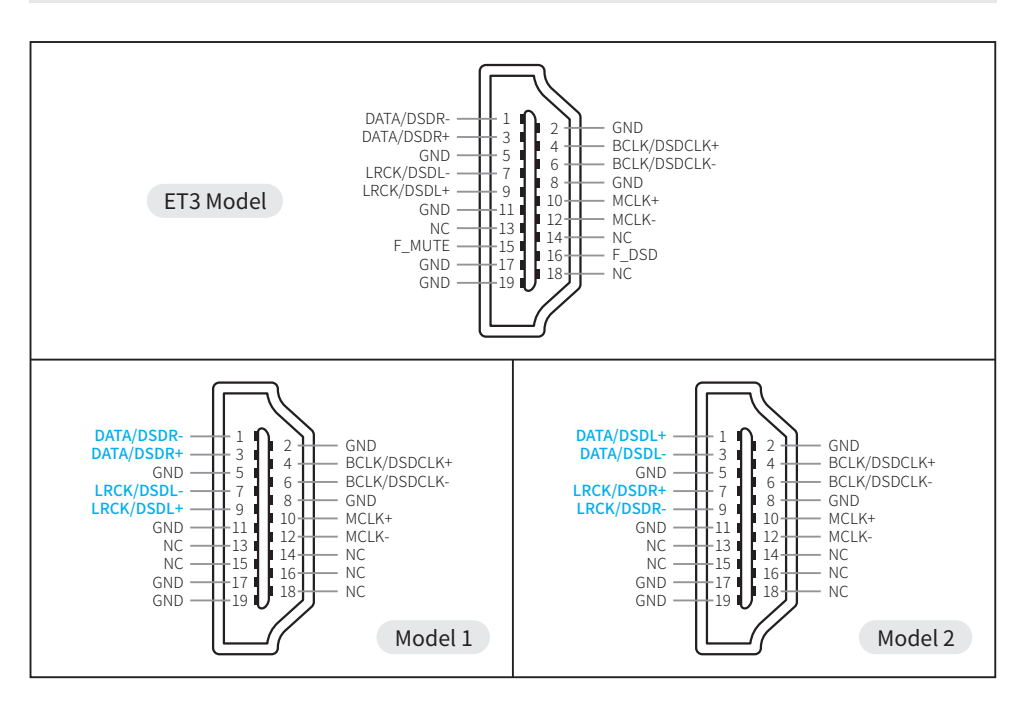

# EH3 Desktop DAC Amplifier

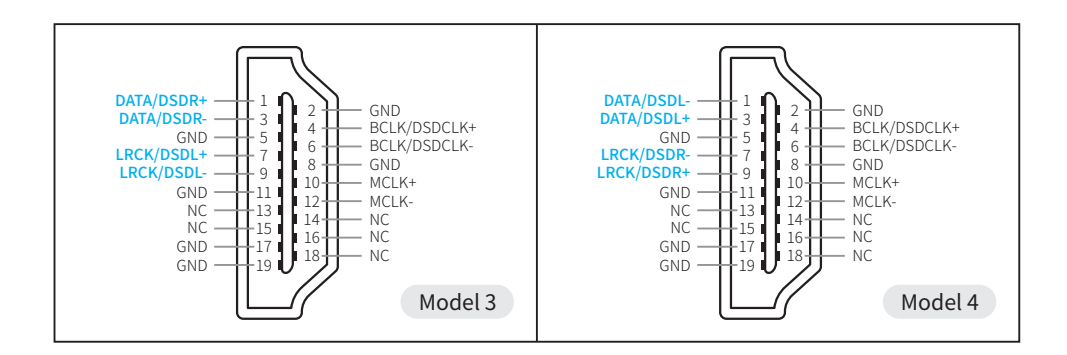

SHANLING

# Accessories

Quick Start Guide: 1 Warranty Card: 1 Power Cord: 1

USB Cord: 1

Remote Control: 1

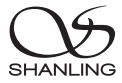

# 安全にご利用いただくために

3. 本機を水滴や飛沫にさらしたり、機器上に液体を置くことはご遠慮ください。 4. 換気孔は、換気を妨げるもので覆わないでください。 2. 十分な換気のために、本機の背面と側面に最低10cm、上部に最低20cmの空間を空けてください。 7. 使用済みの電池は、電池廃棄に関する地域規則に従って廃棄してください。 6. 本機は、保護アース付き電源コンセントに接続してください。 5. 本機に火器を近づけないでください。 8. 高度 2000m 以下で安全に使用できます。図 1 を参照。 1. メンテナンス、分解、改造は行わないでください。

9. 非熱帯気候条件下で安全に使用できます。図2を参照 図1

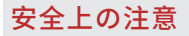

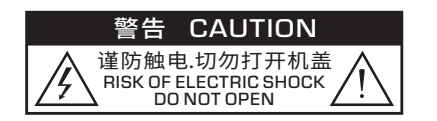

■プレーヤー内部には決して触れないでください。 製品内部パーツに高電圧を含むこと警告して います。

重要な操作とメンテナンスの指示があること を警告しています。

# 技術証明

EH3はディスプレイ上に本製品の技術証明情報を表示しています。「システム設定」から 「技術証明」を選択することで確認することが可能です。

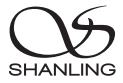

# 各部名称

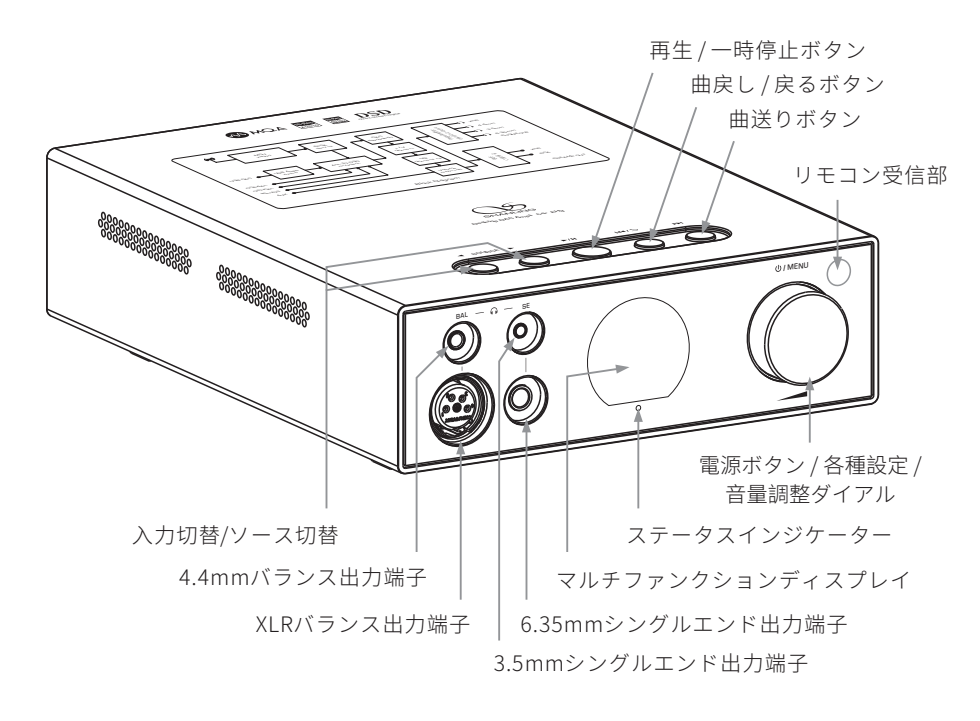

RCAアナログ出力端子 XLRアナログ出力端子 AUXアナログ入力端子 WiFi/Bluetoothアンテナ 主電源スイッチ ANALOG OUT  $\overline{\text{XLR}}$   $\overline{\text{I}}$   $\overline{\text{I}}$   $\overline{\text{ANT}}$   $\overline{\text{ENNA}}$ AUX RCA POWER L  $\overline{\sigma}$ **关 开**  $\circledR$  $\circledR$ (O 6 **交流输入/**AC IN R  $\circledR$  $\circledR$ COAXIAL OPTICAL USB DAC USB USB AUDIO IIS-LVDS ~220V-240V**/**50Hz DIGITAL IN 同軸デジタル入力端子 USBオーディオ出力端子 電源入力ソケット 光デジタル入力端子 外部ストレージドライブ端子 USB-DACデジタル入力端子 IISLVDSデジタル入力端子

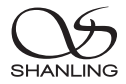

# リモコン操作方法

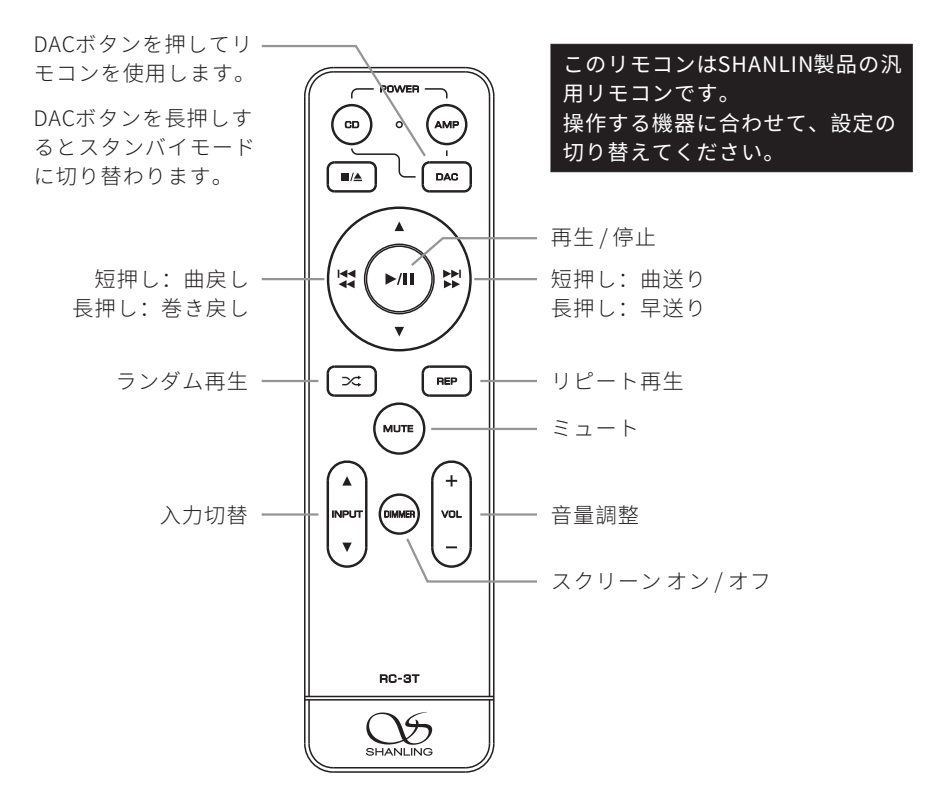

※注意事項

1. リモコンは10m以内の距離で、30度以下の角度で使用してください。 2. 汎用リモコンですので、一部EH3では機能しないボタンもございます。

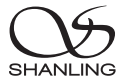

#### 各種操作

#### 電源オン/オフ

- 1. プレーヤーの電源コードと各種出力用ケーブルを接続する。
- 2. プレーヤーの背面にある電源ボタンをオンにします。ディスプレイのインジケータが赤/青に変 わり、その後赤色に変わります。
- 3. 電源/ボリュームノブを2秒間押し続けます。インジケーターが青色に変わり、デバイスの電源が オンになります。
- 4. 電源/ボリュームノブを2秒間押し続けます。インジケーターが赤色に変わり、デバイスの電源が オフになります。
- 5. 背面の電源ボタンをOFFの位置にして、プレーヤーの電源を完全に切ってください。

#### 入力ソース切換

本機の[<SOURCE▶]ボタン、またはリモコンの[▲INPUT▼]ボタンを押して、入力ソースを切り 替えます。

[ USBDAC / Bluetoothレシーバー / COAXIAL / OPTICAL / IIS / AUX(RCA) / USBドライブ ]

#### 音量調整

本機のボリュームホイールを回すか、リモコンのVOL +/-]ボタンを押して音量の調整ができます。

#### 再生/停止

本機の[▶/|||ボタン、またはリモコンの[▶/|||ボタンを押して再生を一時停止します。もう一度ボ タンを押すと再生が再開されます。再生が一時停止している間、ディスプレイに[ ]アイコンが表 示されます。 ※本機能はUSBドライブ/Bluetoothレシーバー機能時に動作します。

#### 曲戻し

本機の「k<l)ボタン、またはリモコンの「k</al/iiiかタンを押します。現在のトラックの再生時間が 10秒未満の場合、前のトラックに切り替わります。現在のトラックの再生時間が10秒以上の場合、 現在のトラックの先頭に戻ります。もう一度ボタンを押すと、前のトラックに切り替わります。 ※本機能はUSBドライブ/Bluetoothレシーバー機能時に動作します。

#### 曲送り

本機の[ ▶▶|ボタン、またはリモコンの[ ▶▶\▶▶|ボタンを押すと次のトラックに切り替わります。 ※本機能はUSBドライブ/Bluetoothレシーバー機能時に動作します。

#### 巻き戻し/早送り

本機、またはリモコンの[ ]ボタン、または[ ]ボタンを押すことで現在のトラックの 巻き戻し/早送りができます。

※本機能はUSBドライブ機能時に動作します。

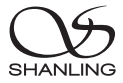

#### リピート再生

現在のトラックを繰り返し再生したい場合は、リモコンの [REP] ボタンを 1 回押してください。 ディスプレイには[ ① ]が表示されます。

ディスク全体を繰り返し再生する場合は、リモコンの[REP]ボタンをもう一度押してください。 ディスプレイには[ ( ) が表示されます。

リピートをキャンセルする場合は、もう一度[REP]ボタンを押してください。ディスプレイには [ = ]が表示されます。

※EH3本体で設定する場合には「システム設定」より行います。

#### ランダム再生

1. リモコンの[ X ]ボタンを押す。ディスプレイに[ X ]が表示されます。 2. ランダム再生を終了するには、リモコンの[×1] ボタンを押します。 3. ディスプレイに[ 三]が表示されます。 ※EH3本体で設定する場合には「システム設定」より行います。

#### ディスプレイのオン/オフ ※リモコン専用

リモコンの[DIMMER]ボタンを押して、ディスプレイのオン/オフを切り替えます。

#### ミュート設定 ※リモコン専用

1. [MUTE]ボタンを押して再生をミュートします。ディスプレイには[ ◇ ]が表示されます。 2. もう一度[MUTE]ボタンを押すと、再生が再開されます。

#### システム設定

ボリュームホイール[ **ψ / MENU** ]を押し、システム設定メニューに入ります。 ノブを回してメニュー項目の変更、ノブを押して確定です。 「k</blボタンを押すと前のメニューに戻ります。

## USBドライブ再生

1.「FAT32」でフォーマットされたUSBドライブを使用することを推奨します。

2. 最大容量2TBまでのドライブストレージに対応。

3. PCM 最大768kHz 32bit ¦ DSD512までサポート。

4. 対応フォーマット:dsd / dxd / ape / flac / wav / aiff / aif / dts / mp3 / wma / aac / ogg / alac / mp2 / m4a / ac3 / opus / tak / cue。

## Bluetoothレシーバー

1. ソース切換よりBluetoothモードへ変更ください。

- 2. 接続するデバイスのBluetooth設定より、新しいデバイス を検索します。
- 3. 検索欄に「Shanling EH3」が表示されるのを確認ください。
- 4.「Shanling EH3」を選択しペアリングを実行ください。

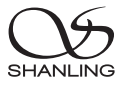

#### USBDACモード

- 1. USBケーブルでPCへEH3を接続します。
- 2. 本機の[<SOURCE▶]ボタン、またはリモコンの[▲ INPUT ▼]ボタンを押して「USB-DAC」モー ドに切り替えます。
- 3. Windows PCにてご利用の場合は、専用ドライバーをダウンロードしてください。 そのほかのシステムではドライバーは必要ありません。
- 4. PCのサウンドデバイスを[Shanling Audio Device / Shanling EH3]に設定してください。

#### USBドライバーダウンロード

公式ウェブサイト/代理店のサポートページより、お使いのデバイス用の最新USBドライバをダウンロー ドしてください。

# SyncLinkアプリケーションコントロール

- 1. 電源/ボリュームホイールを押して設定メニュー に入ります。
- 2. Bluetoothの設定を開き、Bluetoothをオンにし ます。

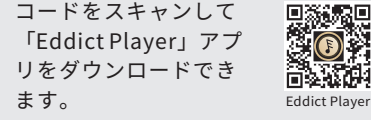

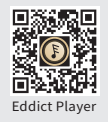

- 3. 設定メニューで[ SyncLink ] 機能をオンにします。
- 4. USBドライブを接続し、ソースをUSBドライブ入力に切り替えます。
- 5. スマートフォンから「Eddict Player」アプリを開き、左上のメニューアイコン[ = ]をタップします。
- 6. メニュー一覧から[ SyncLink ] 機能に移動し、[SyncLink Controller]をオンにします。
- 7. 接続デバイスに表示される「Shanling EH3」を選択し、接続します。
- 8. 一つ前のメニュー一覧に戻り、[ファイルのスキャン]を実行します。
- 9. ローカルミュージックより、EH3に接続したUSBドライブ内の音源を再生することができます。

#### WiFi连接操作

- 1. 電源/ボリュームホイールを押して設定メニューに入ります。
- 2. WiFi設定へ移行し、WiFi機能をオンにします。
- 3.「Smart Config / スマート接続」を選択します。
- 4. スマートフォンから「Eddict player」アプリを開き、左上のメニューアイコン[ = ]をタップします。
- 5. [Wireless Distribution]を選択し、表示される「Shanling EH3」を選択します。
- 6. WiFiの接続情報、パスワードを入力し接続を開始してください。

※SyncLinkのセッティングが完了している場合にはSyncLinkの機器設定項目内の [WiFi Distribution]機能より、WiFi情報を入力することで接続することも可能です。

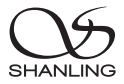

# ファームウェアアップデート

※アップデート中は、プレーヤーを操作しないでください。

#### OTA アップデート

- 1. プレーヤーのWiFiをオンにし、利用可能なネットワークに接続します。
- 2. ボリュームホイールを押して設定メニューに移行します。
- 3.「システム設定 → システムアップデート → ネットワークアップデート」を選択し、ボリューム ホイールを押します。
- 4. 自動的に最新のファームウェアにアップデートが実行されます。

#### USBドライブアップデート(ローカルアップデート)

- 1. Shanling公式ウェブサイトからファームウェアアップデートをダウンロードします。ダウンロ ードした「update.bin」ファイルをUSBドライブのルート/メインディレクトリにコピーします。
- 2. USB ドライブをデバイスに接続します。電源/ボリュームホイールを押して設定メニューへ移行 します。
- 3.「システム設定 → システムアップデート → ローカルアップデート」を選択し、ボリュームホイ ールを押します。
- 4. アップデートを確認しますか?と表示されますので「はい」を選択するとアップデートが開始 されます。

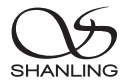

# IIS-LVDS Input Interface

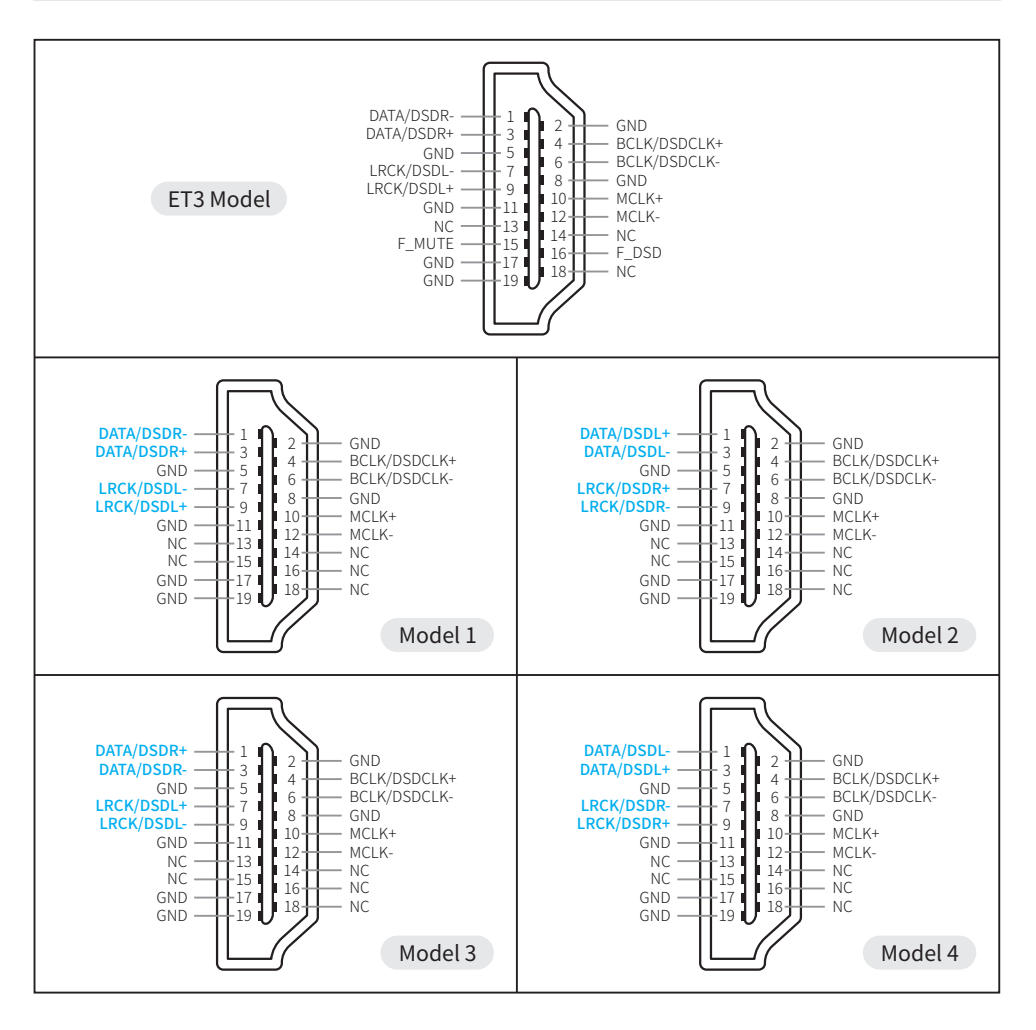

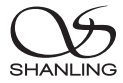

# 付属品

クイックスタートガイド:1 製品保証書:1 電源ケーブル: 1 USBA to USBB ケーブル:1 リモートコントローラー:1

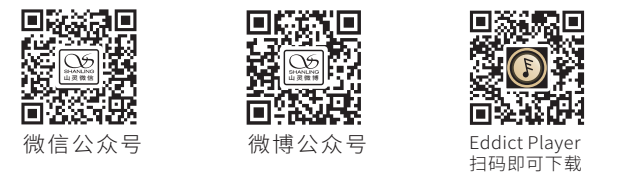

公司名称: 深圳山灵数码科技发展有限公司 公司地址: 深圳市南山区蛇口赤湾一路10号 Address: No.10, Chiwan 1 Road, Shekou Nanshan District of Shenzhen City, China. Company: Shenzhen Shanling Digital Technology Development Co.,Ltd.

服务热线/Telephone: 400-630-6778 电子邮件/E-mail: info@shanling.com 官网/Official Website: www.shanling.com QQ群/QQ Group: 667914815; 303983891; 554058348

工作时间 (周一至周五): 08:00-12:00; 13:30-17:30

由于产品不断改进,各项规格及设计随时更改,恕不另行通知。

Due to continuous improvement, every specification and design is subject to change at any time without further notice.